## Anlegen der Absatzformatvorlage a1

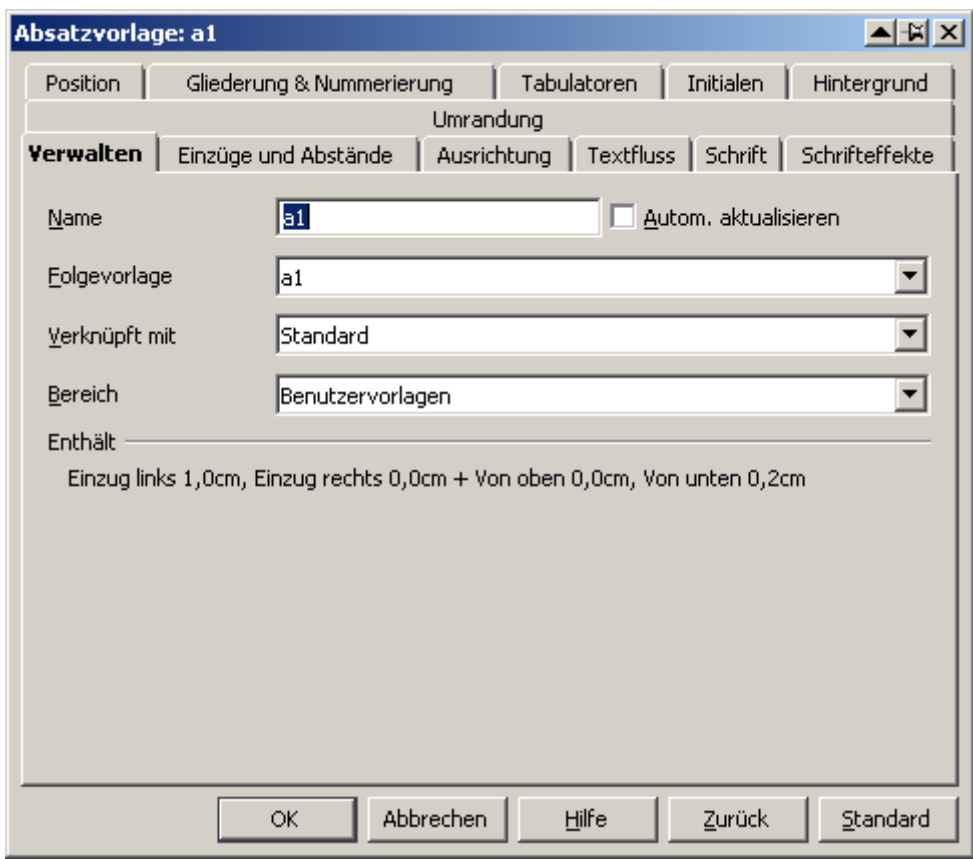

## Einstellungen

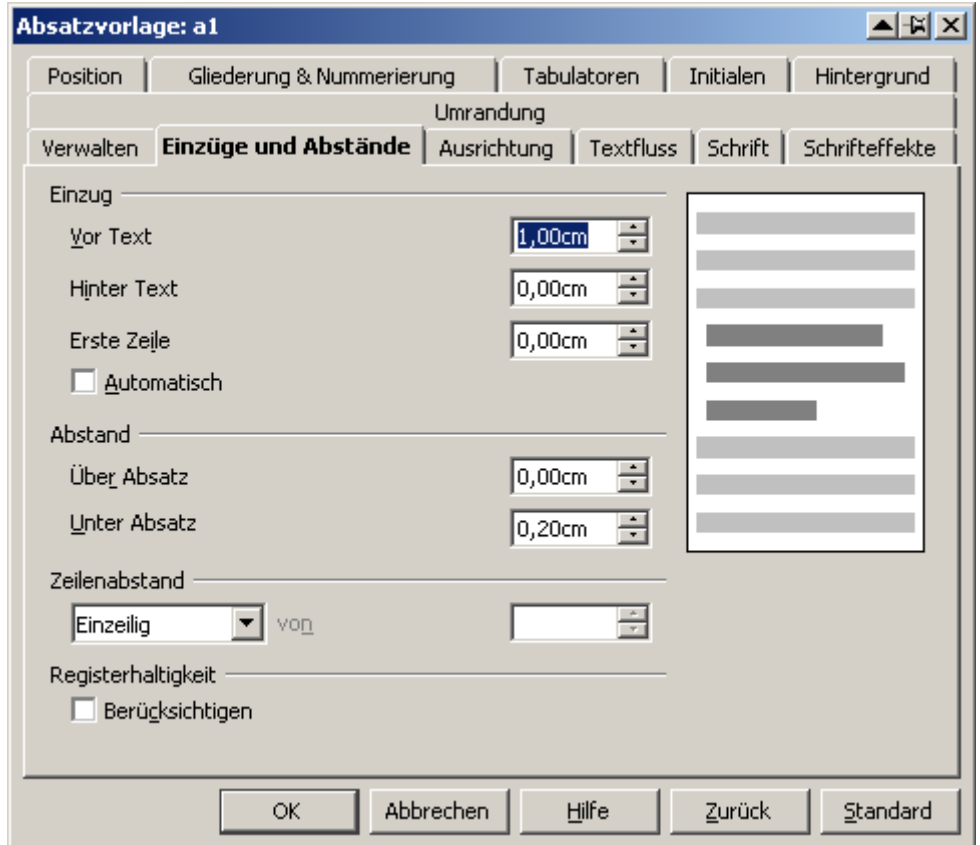

Unter a1 eine weitere Vorlage a2

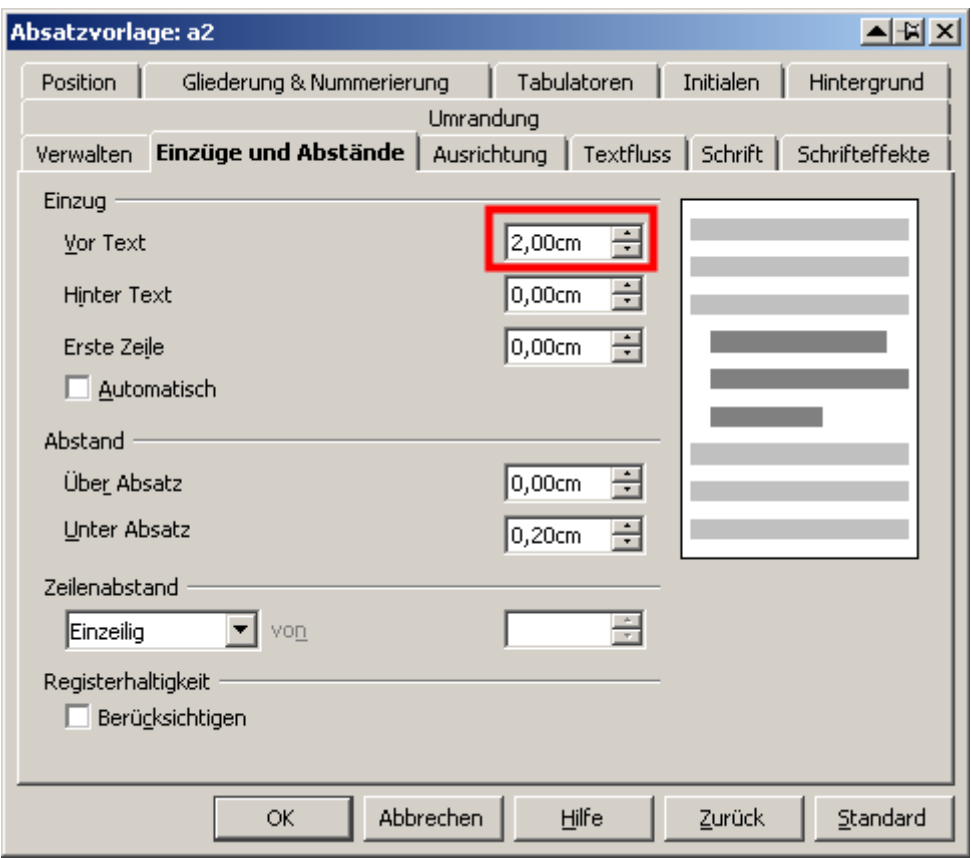

Einzige Änderung siehe rote Markierung

So sieht die dann unter "Verwalten" aus:

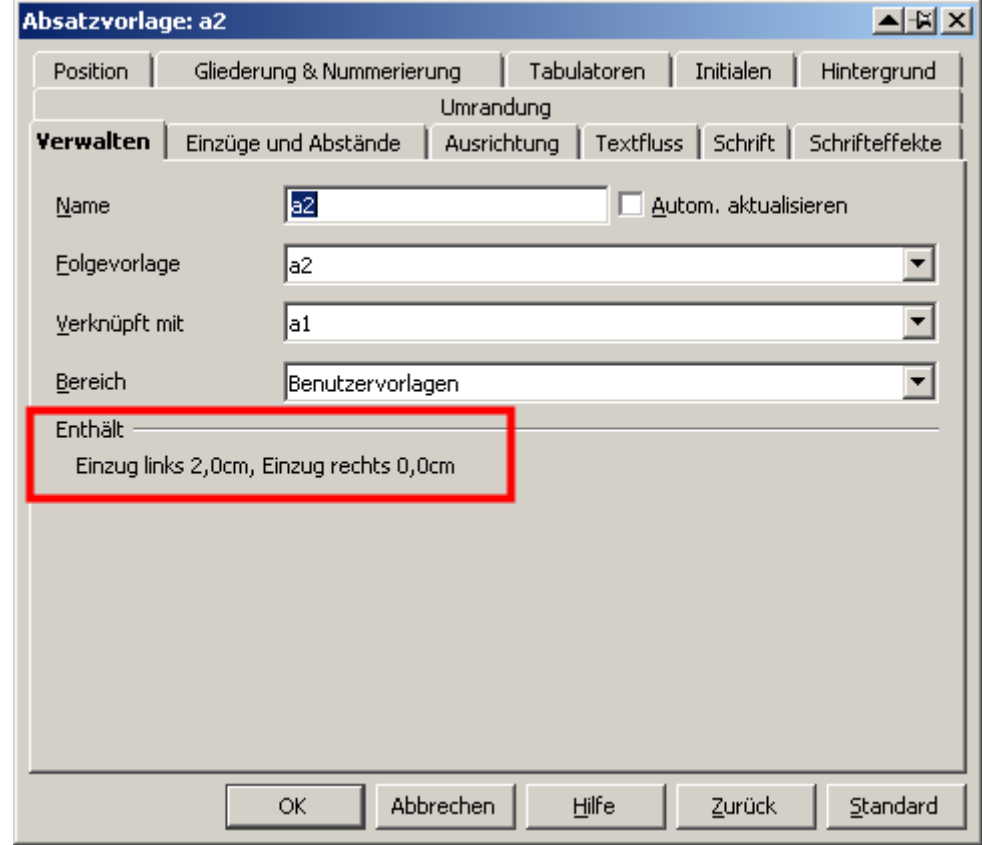

So sieht der mit a1 und a2 formatierte Text aus

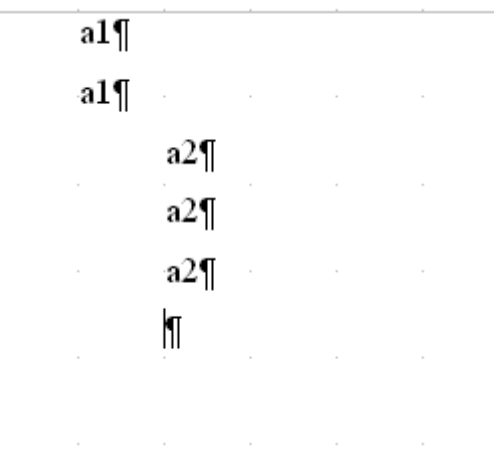

Bis hierher alles gut.

Dokument speichern und schließen.

Dokument wieder öffnen.

Jetzt ist bei a2 der Abstand unter Absatz auf Null

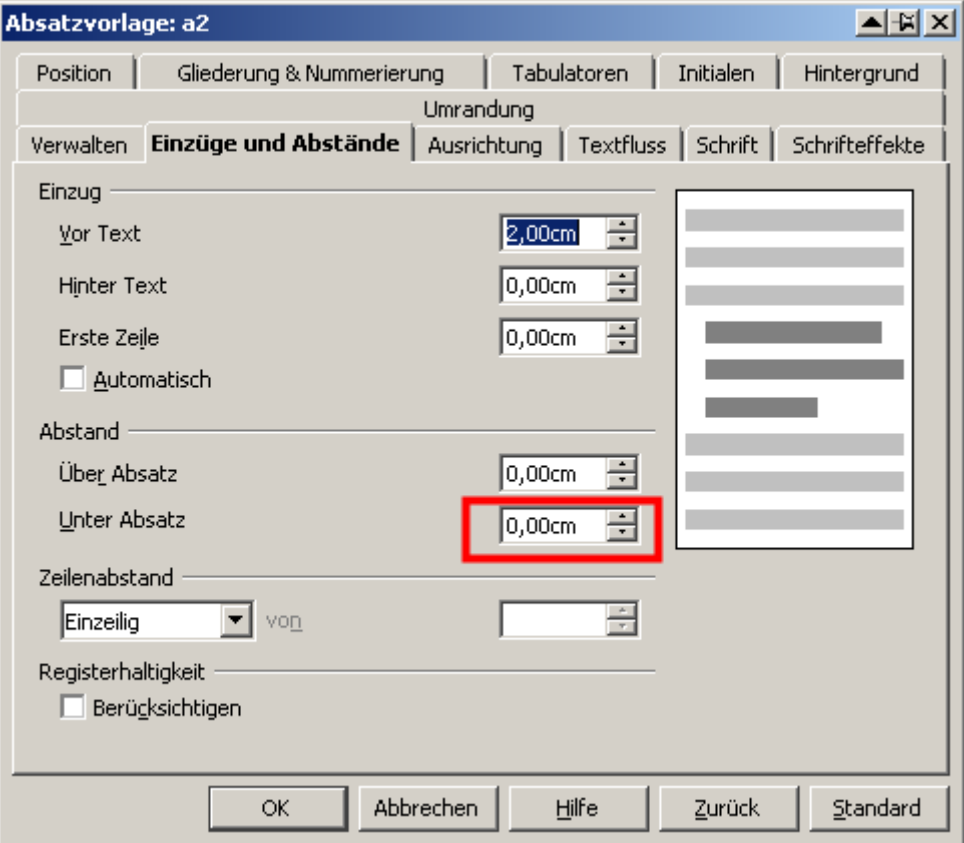

Unter "Verwalten" steht zusätzlich (siehe roter Markierung):

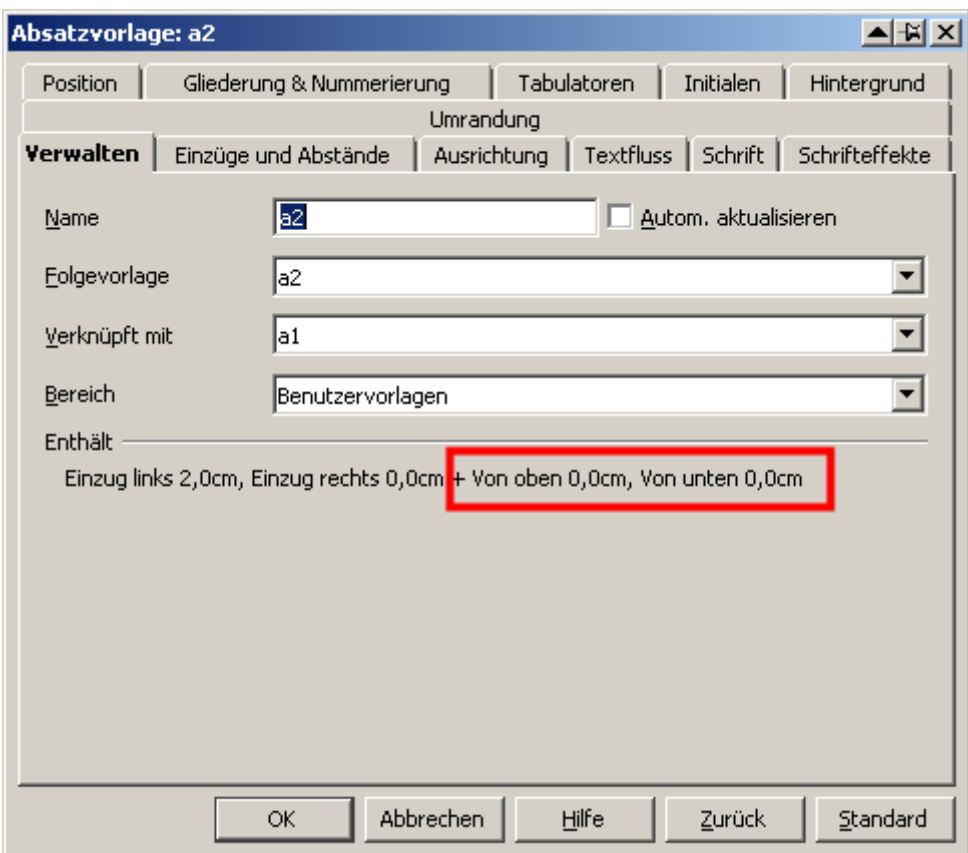

... und der Text sieht so aus:

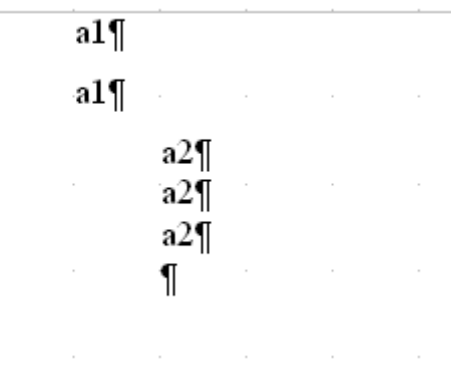